## **ー 入出金履歴 ー** 入出金履歴

切替

検索

 $\overline{\phantom{a}}$ 

 $\rightarrow$ 

 $\rightarrow$ 

 $\rightarrow$ 

 $\rightarrow$ 

 $\overline{\phantom{a}}$ 

Þ

出金

出金

100,000円

受付中

メニュー

出金取消

## 「履歴」画面に遷移し、入出金履歴ウィンドウを表示します。任意の入 出金履歴をタップすると入出金詳細画面へ遷移する事ができます。

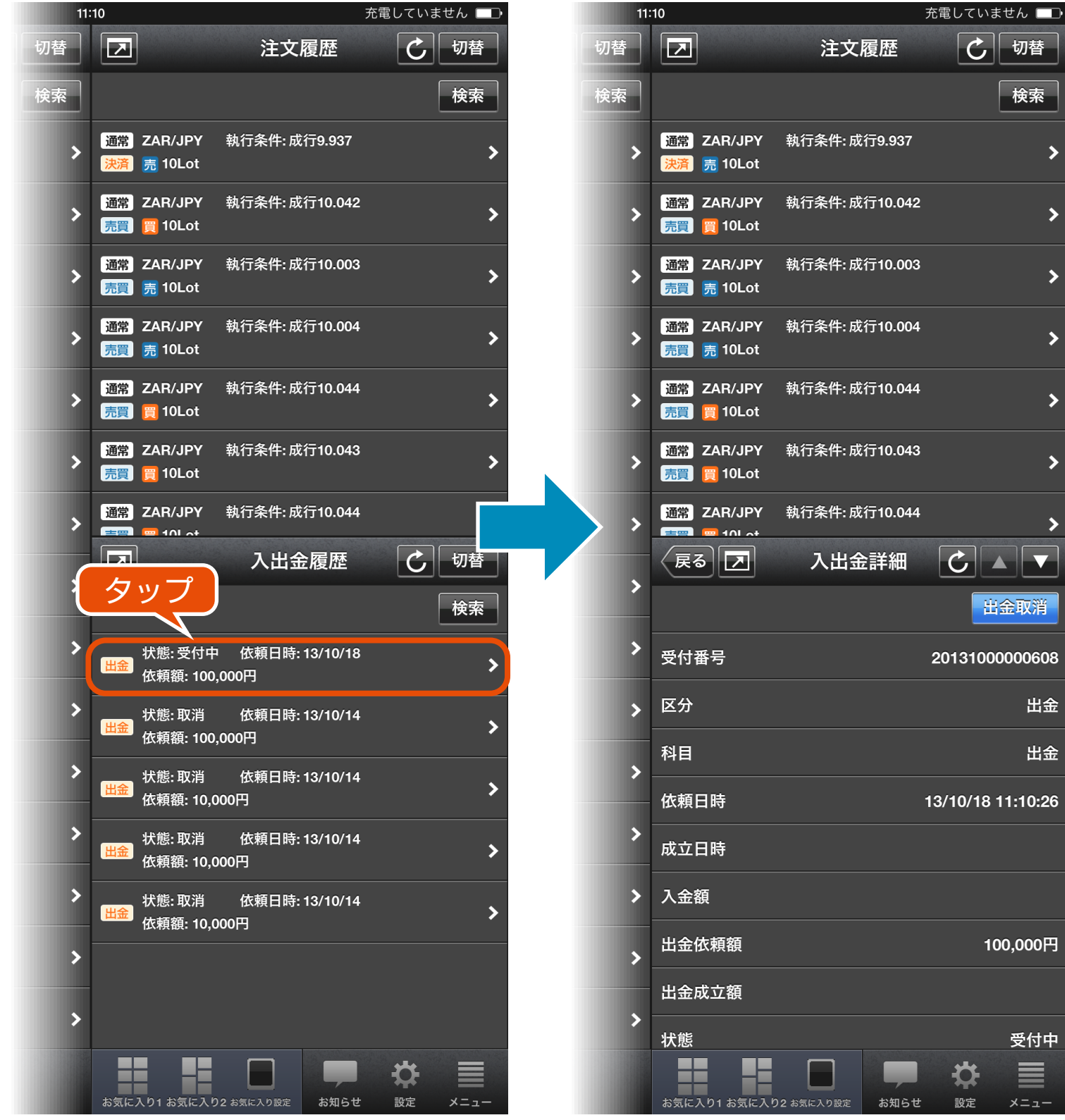

Ħ

お気に入り1 お気に入り2 お気に入り設定

Œ

Đ.

設定

お知らせ

E

メニュー

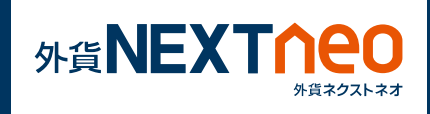

入出金履歴ウィンドウ右上にある検索ボタンをタップして検索画面へ遷 移します。ここでは区分、科目の絞り込み、依頼日の範囲指定を行う事 ができます。

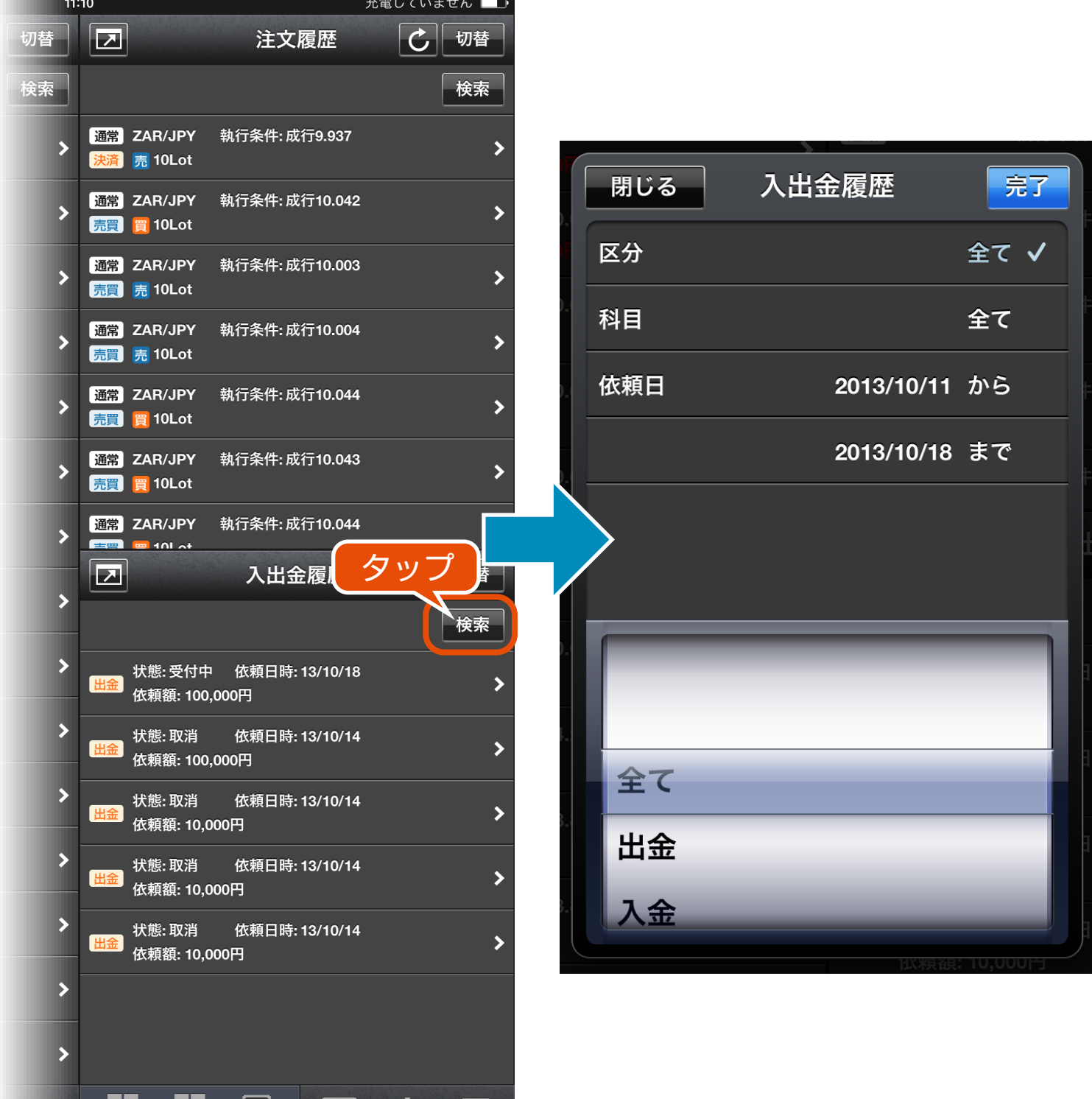